## **Instructions for Online Application**

- Go to District Grant Site <https://portal.clubrunner.ca/50085/SitePage/grants>
- Find link to google form online application
- Open related support documents found at District site that will be attached later on application form
	- o Budget Table and Contributing Clubs Cash and DDF Table
	- o Cooperating Organization MOU
	- o [Cash & DDF Contribution District](https://clubrunner.blob.core.windows.net/00000050085/en-ca/files/sitepage/district-grants/cash-ddf-contribution-district/Cash-and-DDF-confirmation-form-District.docx)
	- o Cooperating Organization MOU form
- Fill out appropriate secondary attachment forms, save in location in personal computer folder, and attach as necessary when indicated on google form
- Complete requested information on application form. If unable to complete all the questions, close out and return later to edit. Attacl secondary attachments in appropriate locations
- Determine status of application when ready to exit:
	- o Draft still in process, not ready for committee review
	- o Final all aspects complete, ready for committee review
	- o Revised Final previously submitted, corrections made, and new final form resubmitted
- Your current completed response, regardless of completion status, is sent back to your email. You can edit as needed until finalized.
- Once your submission is finalized, the review process will begin
- You will be notified regarding the review status per standard operation procedures.

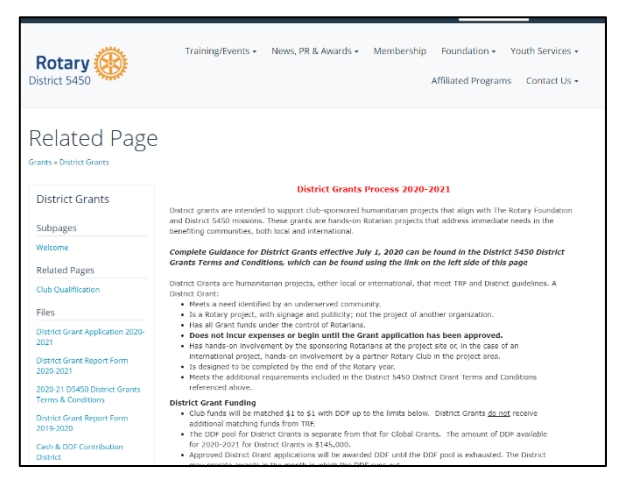

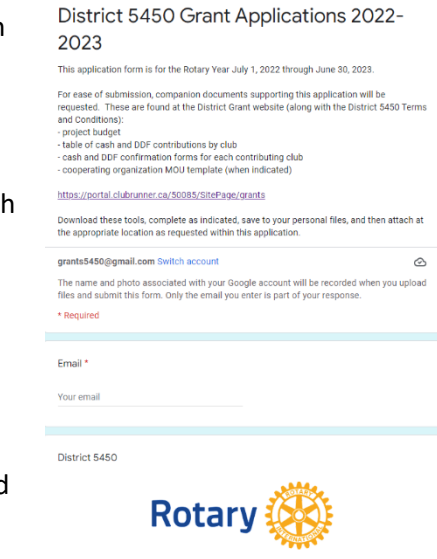